## Interfaces Graphiques διάλογος

Jean-Baptiste.Yunes@u-paris.fr Université Paris Diderot ©2024

**Dialogues** 

- Boîte de dialogue (*Dialog Box*) ?
	- une fenêtre avec titre et bordure, réclamant une interaction basique (simple) avec l'utilisateur :
		- **modale** (bloquante)
			- oblige à une réponse avant de permettre de continuer
		- **non modale** (non bloquante)
			- informatif
- La classe JDialog est la classe mère de tous les dialogues swing
	- on l'utilise comme n'importe quelle autre fenêtre
		- on compose en son sein une interface
		- on s'y branche pour détecter des actions
		- pour terminer il suffit de rendre le dialogue invisible : setVisible(false)
- Depuis Java SE 6, quatre niveaux de modalité :
	- **sans** (modeless)
	- **• document-modal**
		- bloque tous les descendants d'une fenêtre sans parent
	- **• application-modal**
		- bloque toutes les fenêtres d'une application
	- **• toolkit-modal**
		- n'avait de sens que pour les Applets…
- JDialog sans propriétaire : non modal
	- ex : ModelessExample.java
- JDialog avec propriétaire : statut de l'icônification de la fenêtre transmis aux dialogues attachés
	- ex : ModelessExample.java (modifié)
- ex : DocModalExample.java
- ex : AppModalExample.java

**JOptionPane** 

- la classe JOptionPane est très utile
	- elle permet d'obtenir de nombreux dialogues standardisés pour :
		- message informatif
		- confirmation (oui/non/cancel)
		- options (choix)
		- entrée
- **showMessageDialog** 
	- un titre, une phrase, ok
	- **un type : ERROR\_MESSAGE, QUESTION MESSAGE,** INFORMATION\_MESSAGE, WARNING\_MESSAGE, PLAIN\_MESSAGE

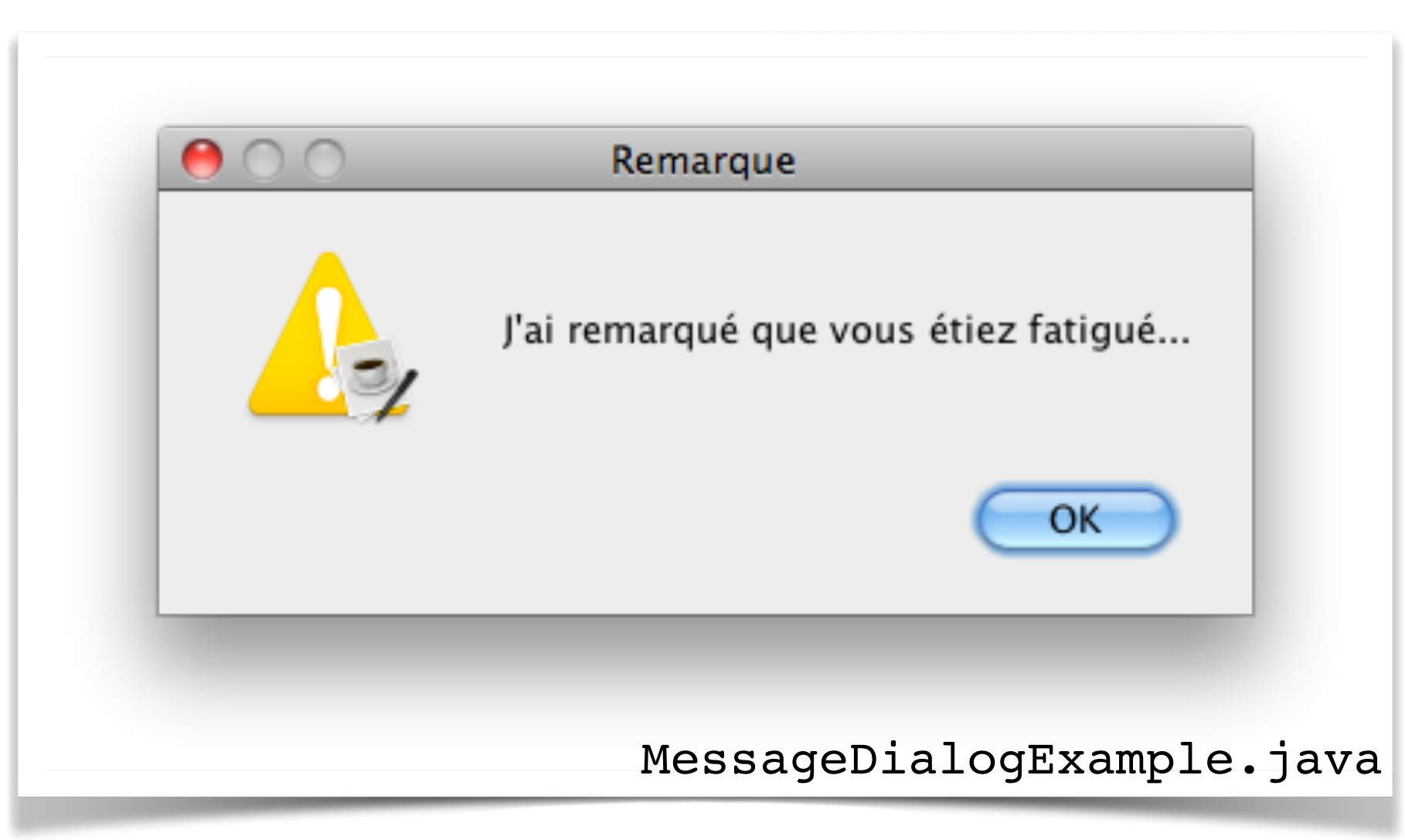

- •showConfirmDialog
	- un titre, une question, oui non annuler
	- un type : ERROR\_MESSAGE, QUESTION\_MESSAGE, INFORMATION\_MESSAGE, WARNING\_MESSAGE, PLAIN\_MESSAGE
- valeurs renvoyées : YES\_OPTION (ou OK\_OPTION), NO\_OPTION, OK\_OPTION, CANCEL\_OPTION, CLOSED\_OPTION

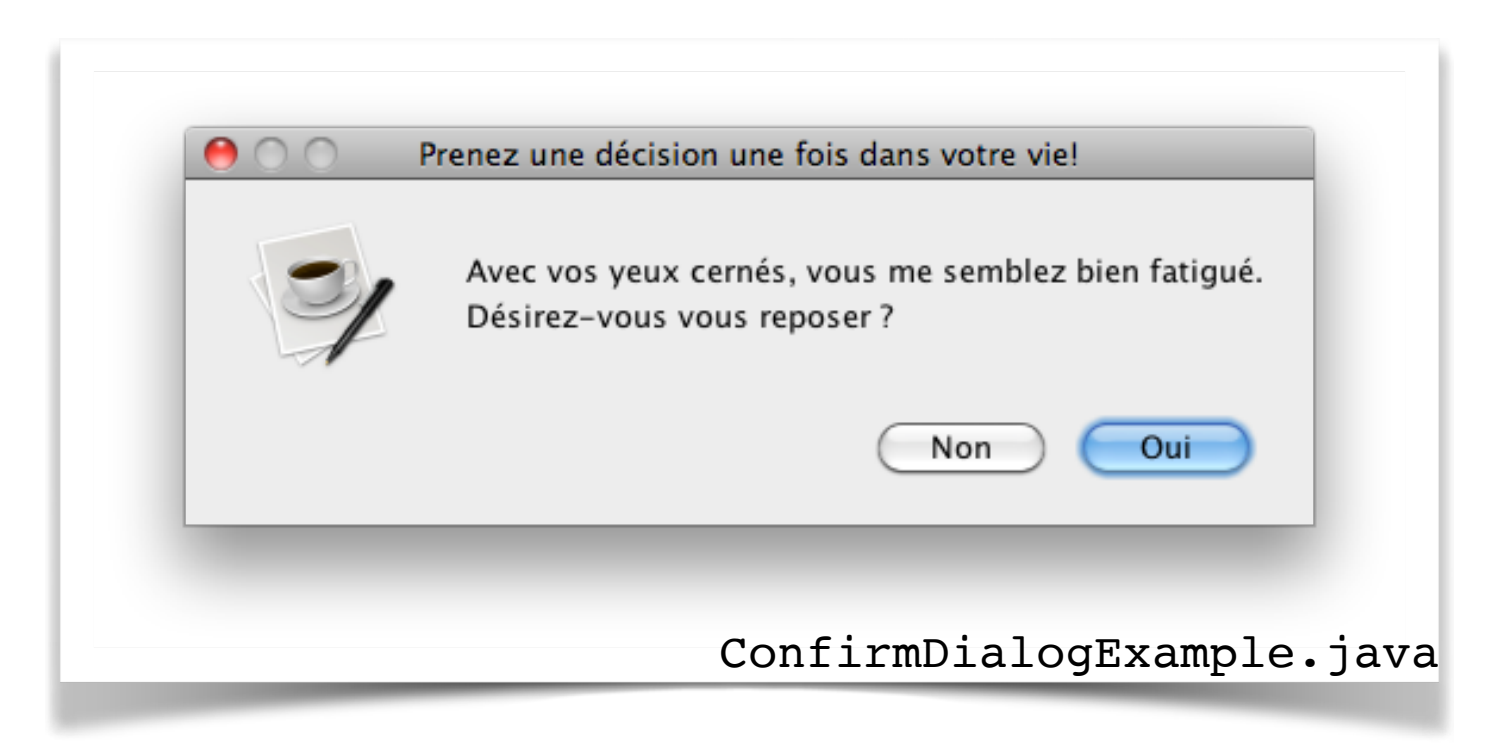

- showOptionDialog
	- un titre, une question, des options, une option par défaut
	- renvoie l'indice de l'option dans la collection, ou CLOSED\_OPTION

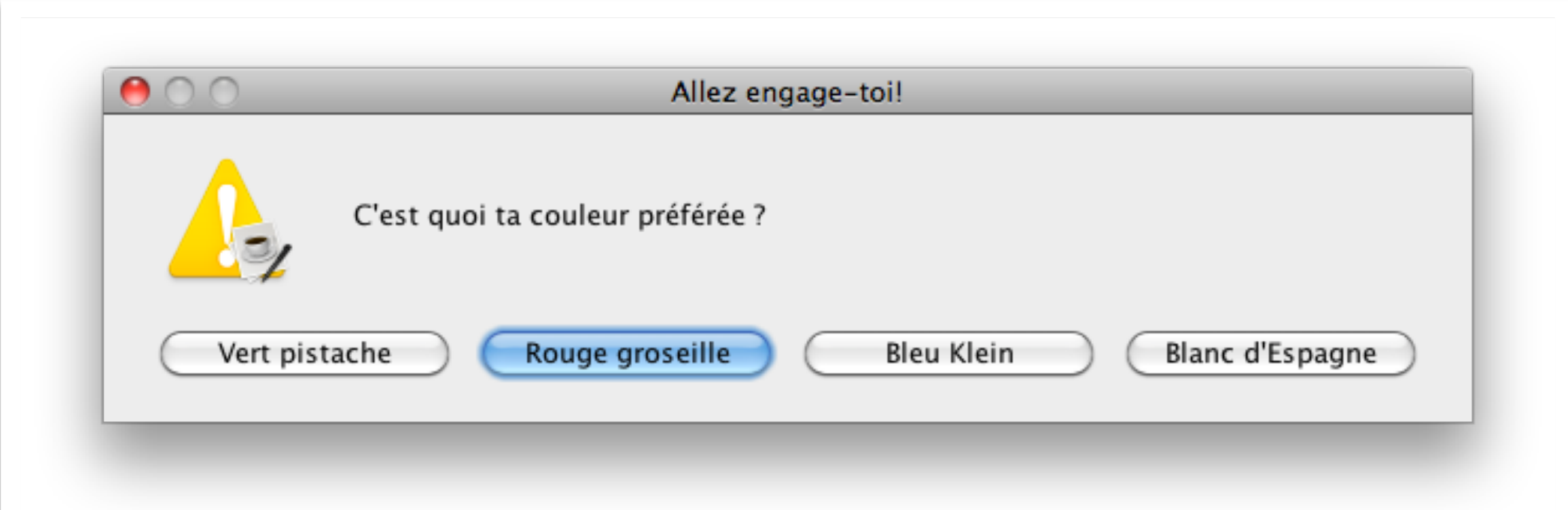

- •showInputDialog
	- un titre, une question, des options, une option par défaut
	- renvoie l'objet sélectionné ou null

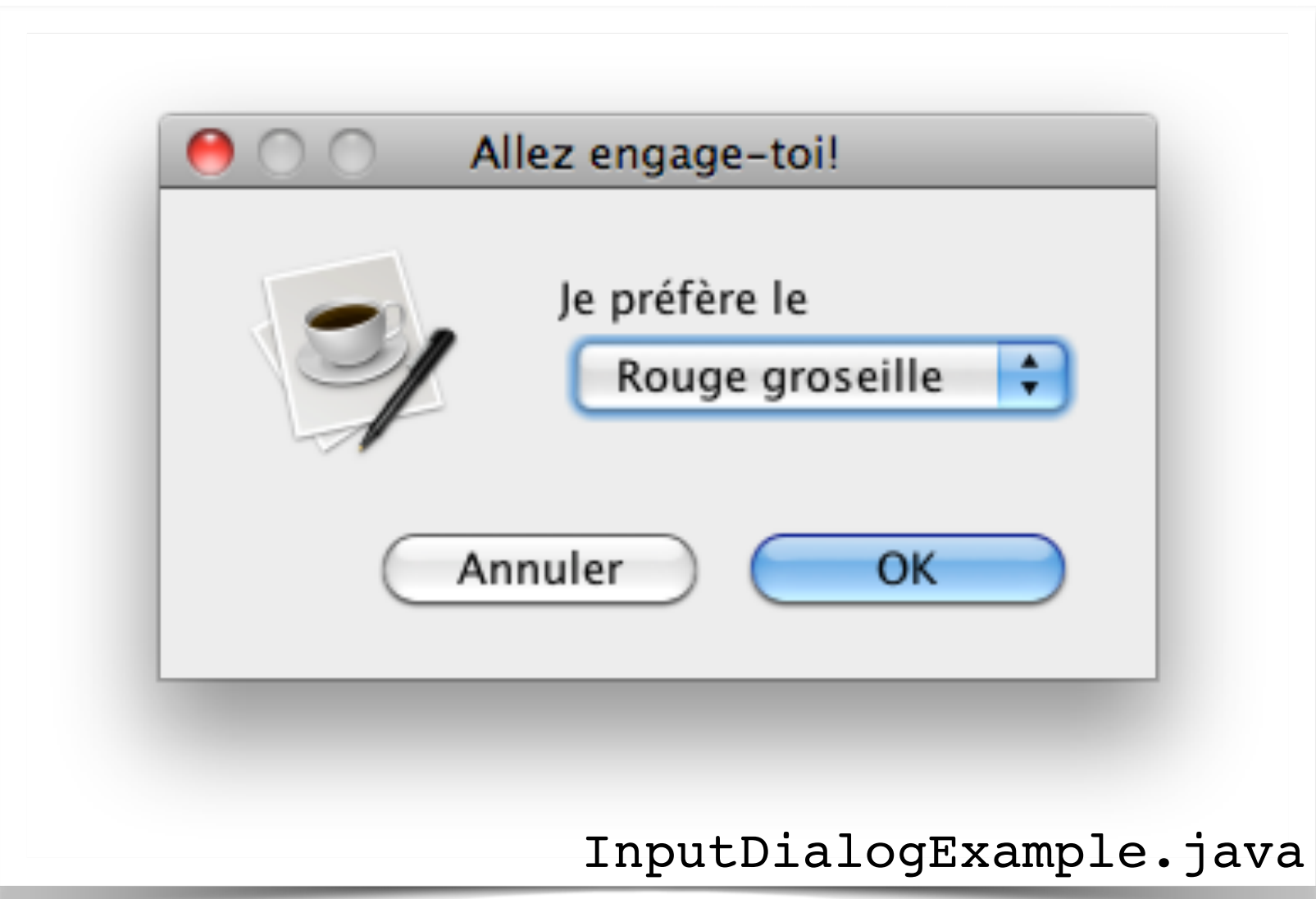

**JFileChooser** 

- Un autre type de dialogue utile est très courant est celui permettant de choisir un fichier en vue de le lire ou d'y écrire
	- la classe JFileChooser
		- •showOpenDialog
		- **•** showSaveDialoq
			- renvoient CANCEL\_OPTION, APPROVE\_OPTION ou ERROR\_OPTION
- constructeurs
	- JFileChooser() dans le répertoire par défaut
	- JFileChooser(File) placé dans le répertoire
	- JFileChooser(String) placé dans le répertoire

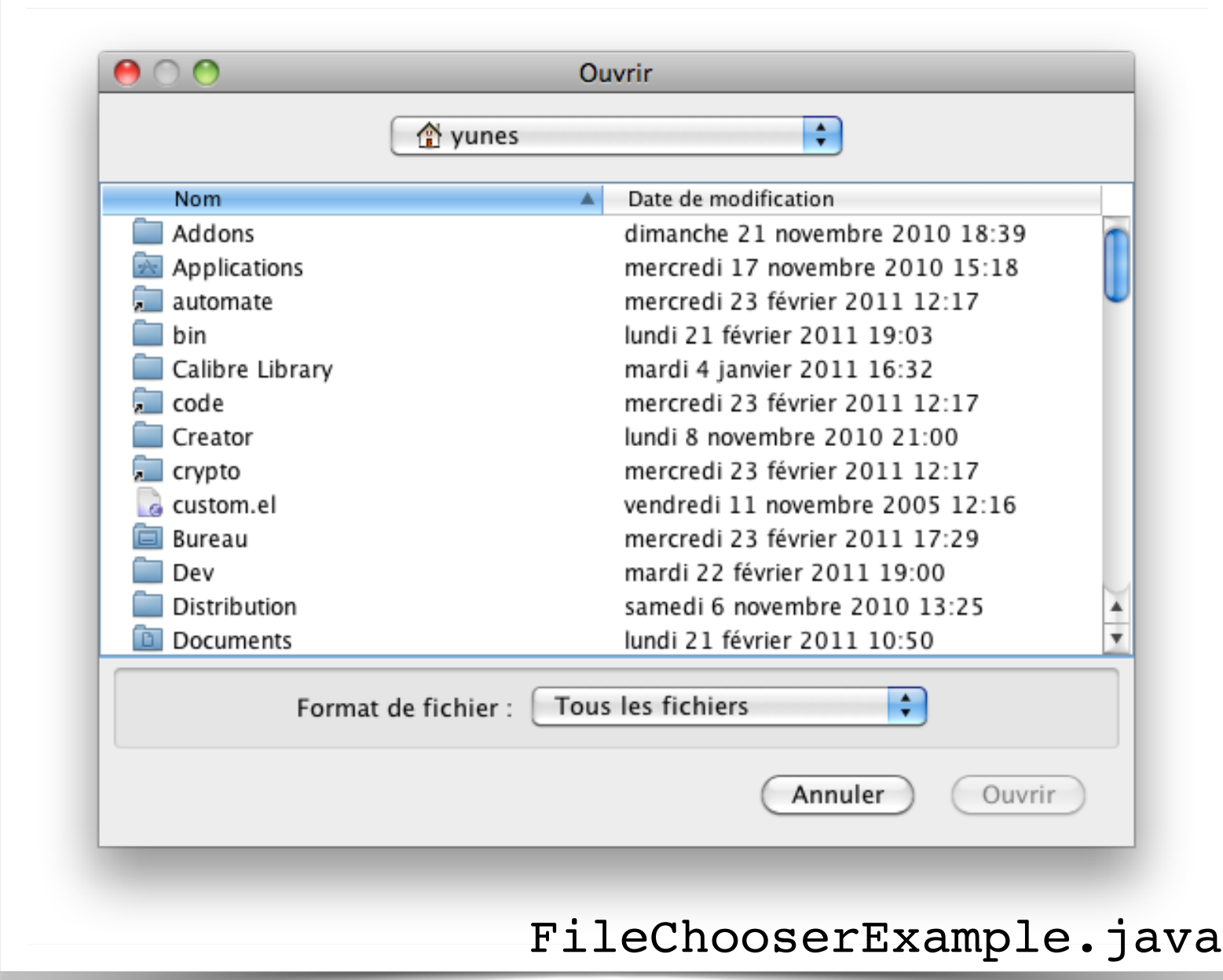

- une fois revenu de show\*Dialog
	- on peut interroger l'instance pour récupérer la sélection
		- •File getSelectedFile()
		- etc.
- Rappel : File représente un objet quelconque du système de fichier...

JFileChooser

- •setMultiSelectionEnabled(boolean)
- •setFileSelectionMode(int mode)
	- FILES\_ONLY, DIRECTORIES\_ONLY, FILES\_AND\_DIRECTORIES
- •setFileHiddingEnabled(boolean)
- setFileFilter(FileFilter)
- •addChoosableFileFilter(FileFilter)

**JFileChooser** 

- la classe abstraite FileFilter possède deux méthodes
	- •boolean accept(File)
		- permet de filtrer ou non le fichier en paramètre
	- •String getDescription()
		- à des fins descriptives
- Il existe une implémentation de base
	- •FileNameExtensionFilter

FileChooserExample.java

- une autre dialogue typique est celui permettant la sélection d'une couleur
	- la classe JColorChooser

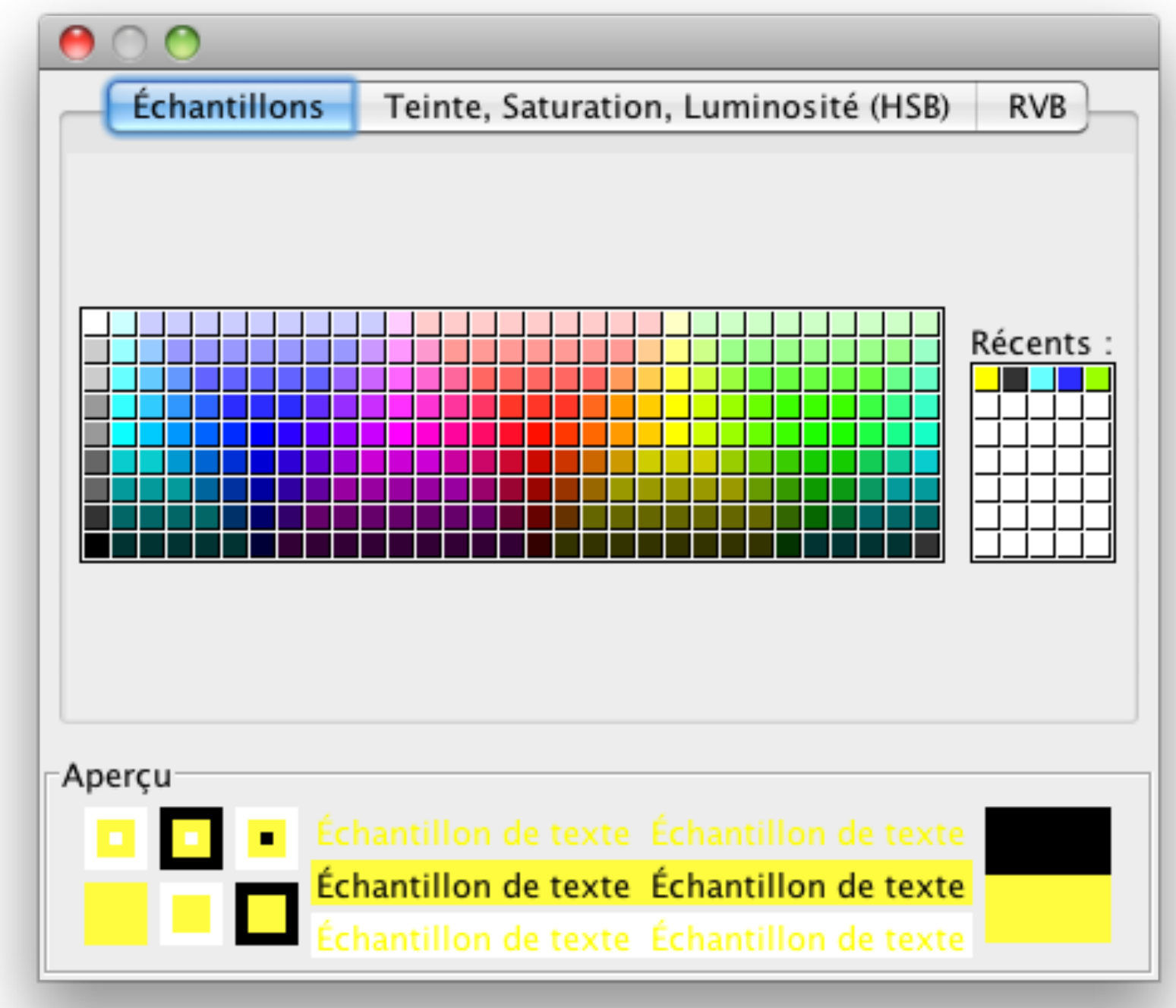

JColorChooser

- trois fonctionnements possibles offerts par défaut
	- dialogue modal renvoyant la couleur sélectionnée
		- •Color showDialog(...)
	- dialogue avec Listener
		- •JDialog createDialog(...)
	- utilisation du JColorChooser comme composant et *capture* des modifications de couleur
- Rappel : Swing utilise le MVC pour ses composants
	- JButton --- ButtonModel
		- •getModel()
	- JColorChooser <sup>⤑</sup> ColorSelectionModel
		- •getSelectionModel()

## • L'interface

javax.swing.colorchooser.ColorSelectionModel

- •void addChangeListener(ChangeListener)
- void removeChangeListener(ChangeListener)
- •Color getSelectedColor()
- •void setSelectedColor(Color)

• l'interface javax.swing.event.ChangeListener

•void stateChanged(ChangeEvent)

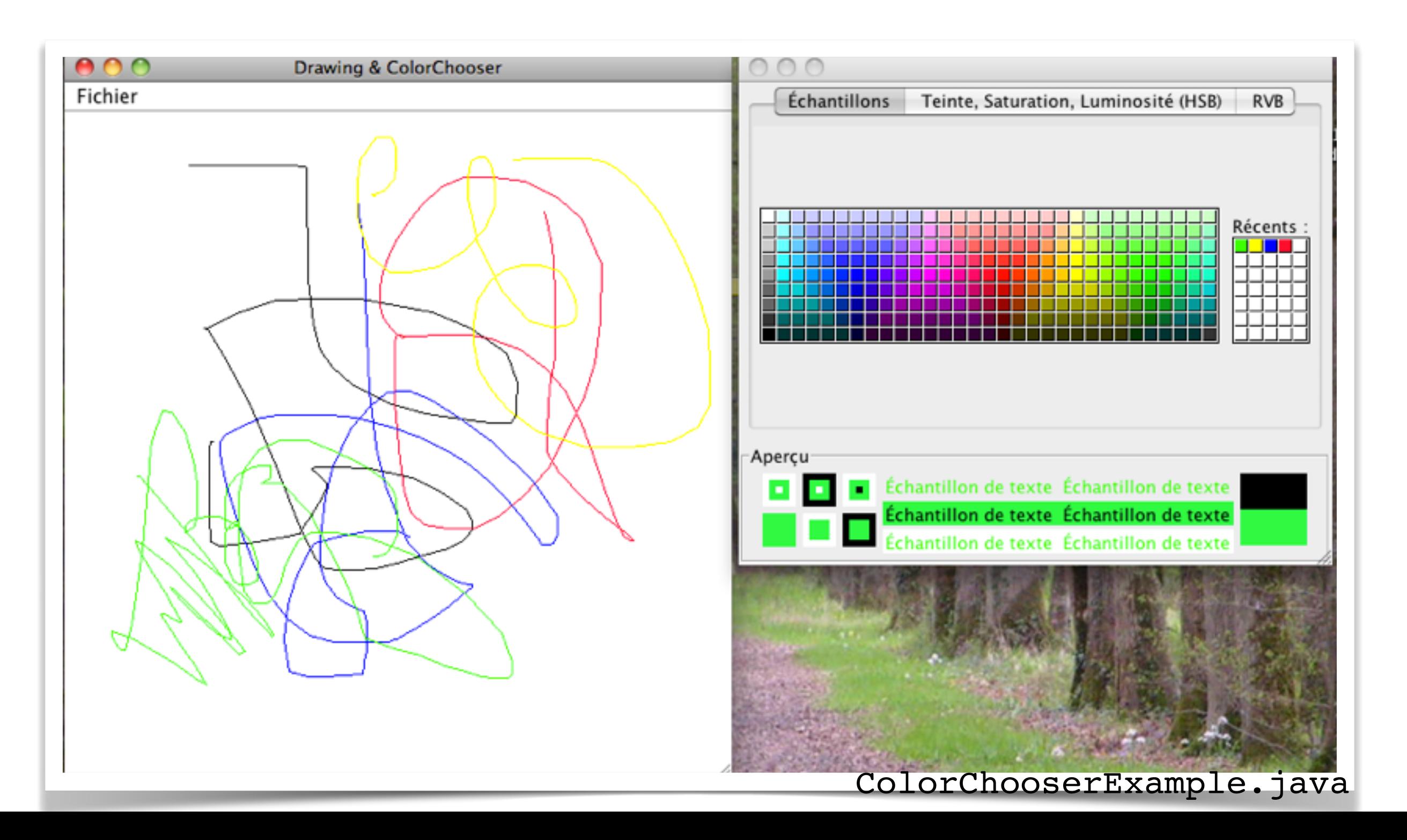